## **Indicazioni per "Richiesta Assenze del personale" dal portale Argo.**

Tutte le domande di assenza dovranno essere inoltrate esclusivamente dal portale [ARGO \(](https://www.portaleargo.it/argopersonale/)per i docenti si segnala che la procedura si può effettuare da **"Argo Didup" -> "Servizi personale"** -- *di seguito infografica per la procedura*.

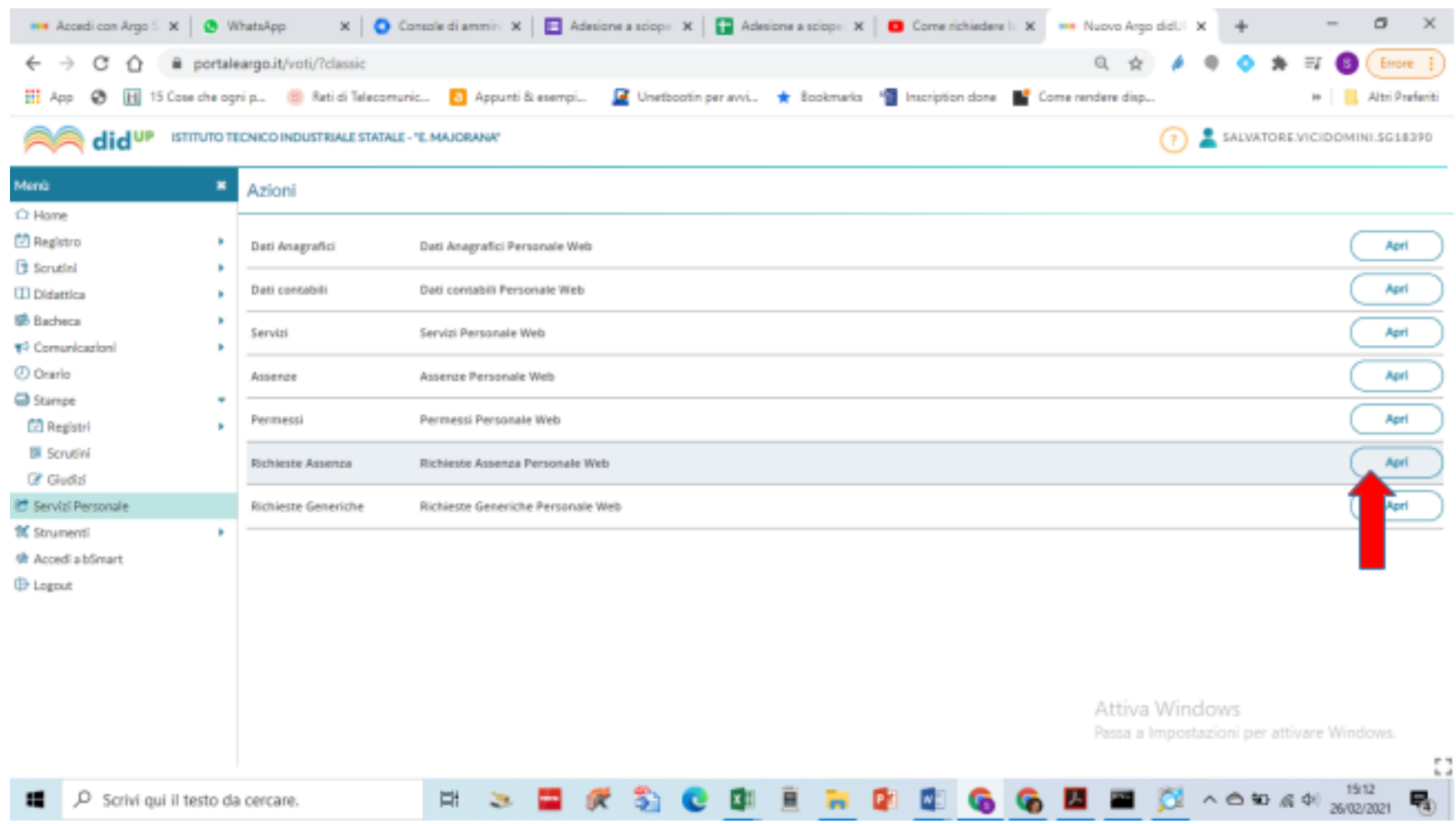

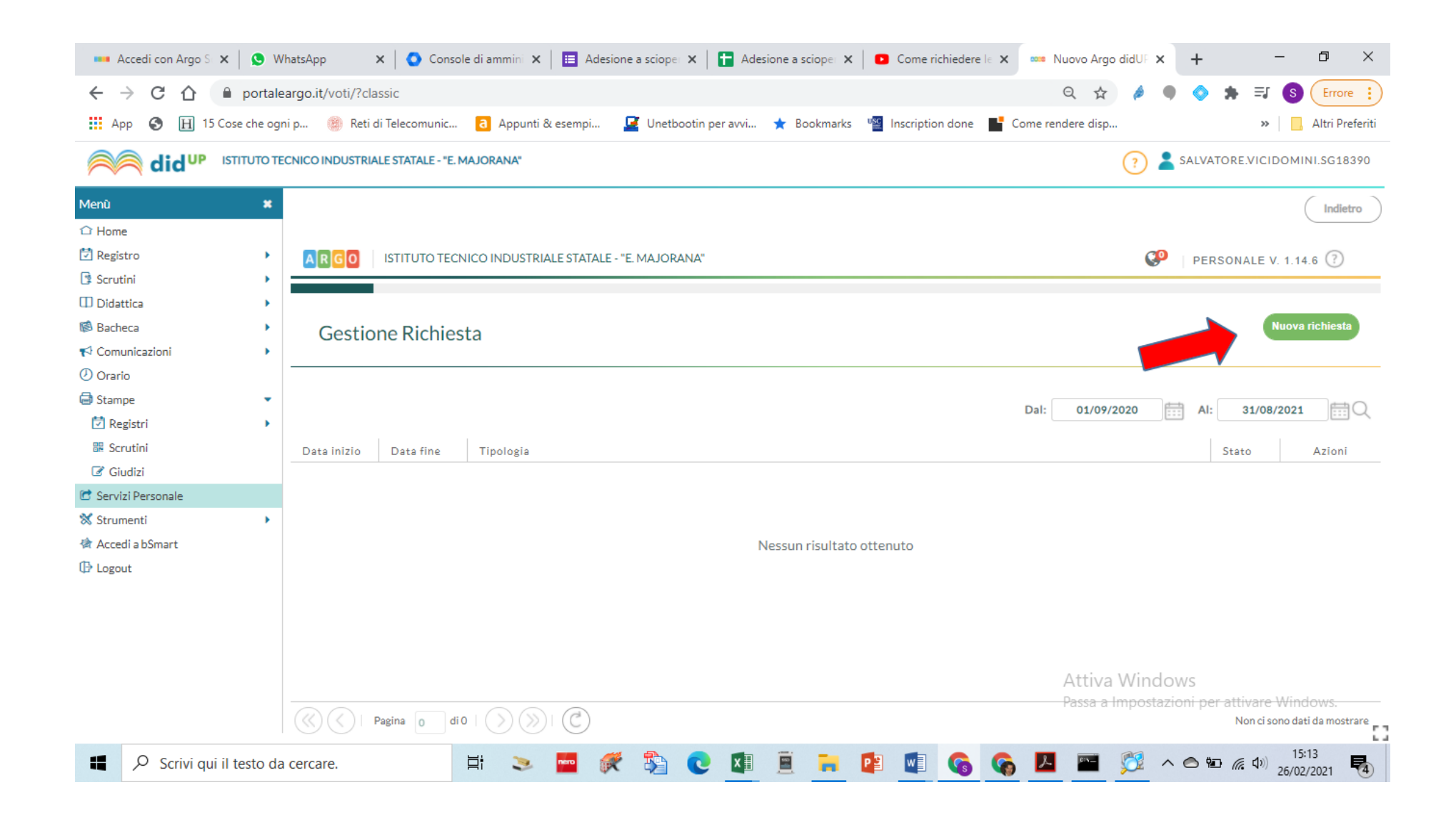

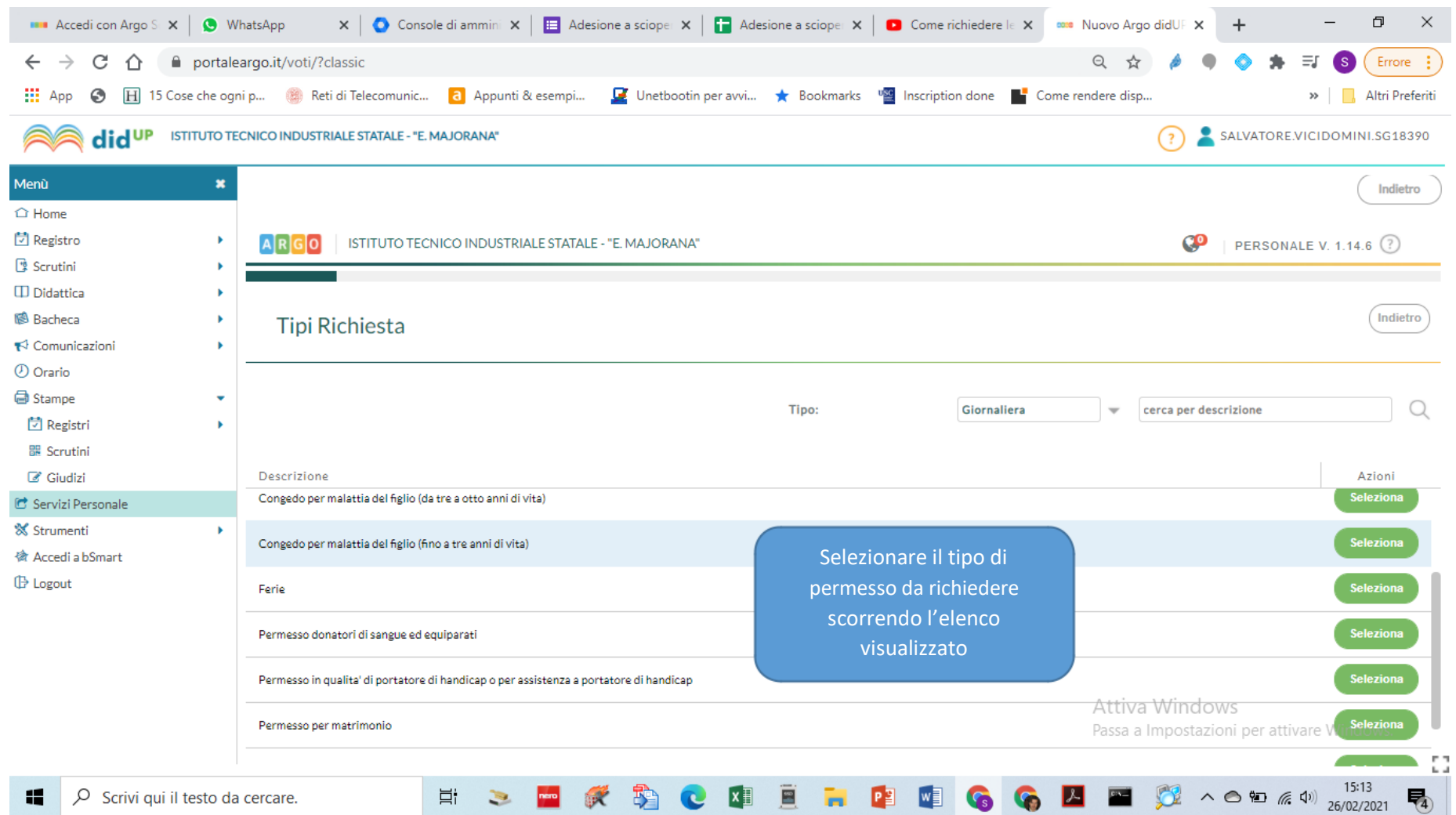

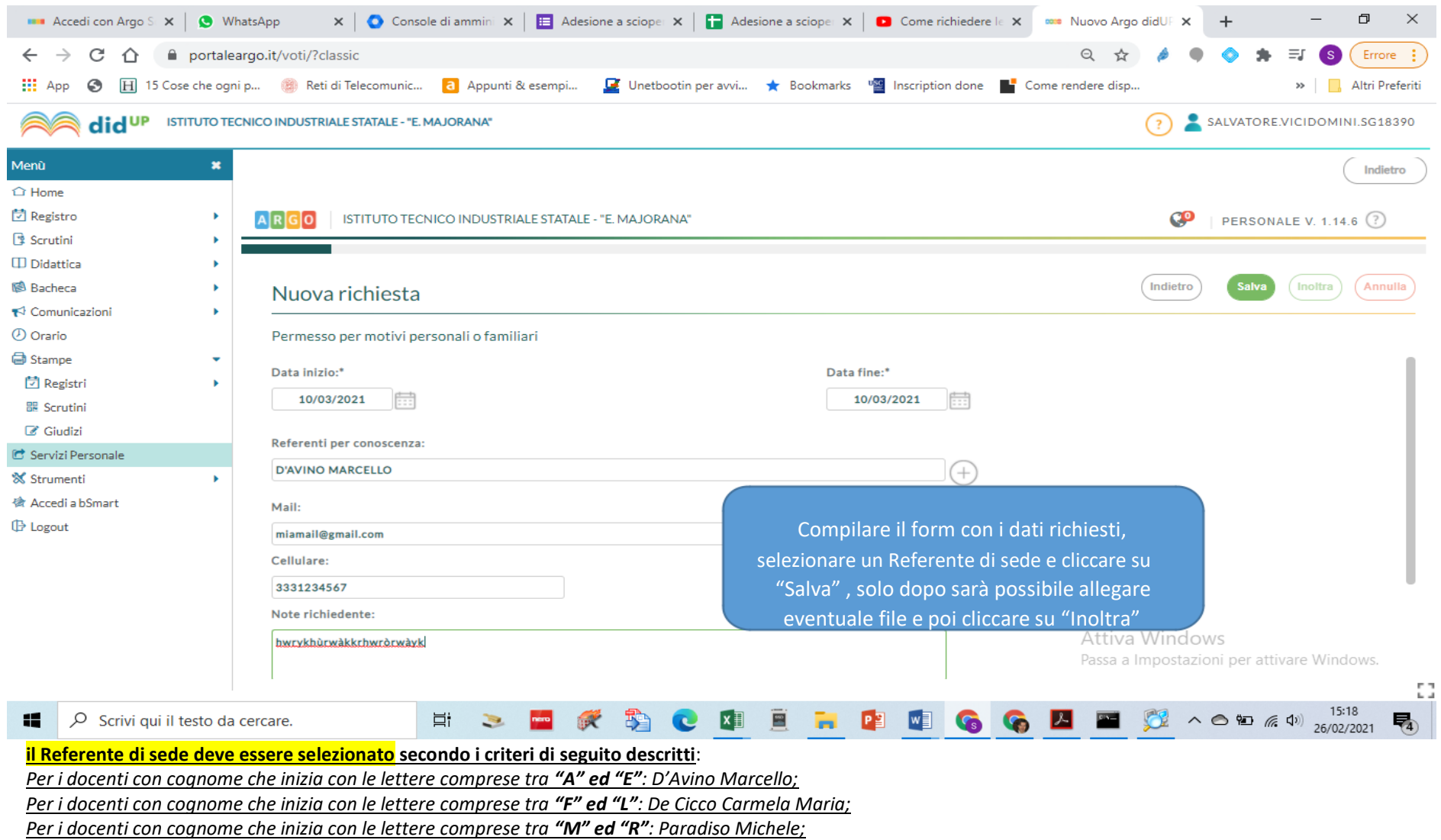

*Per i docenti con cognome che inizia con le lettere comprese tra "S" e "Z": Buonagura Giovanni*

## **Annullamento richiesta dopo formalizzazione**

E' possibile che il Dipendente scelga di annullare un'assenza precedentemente richiesta, autorizzata e formalizzata. In tal caso viene data notifica dell'annullamento alla Segreteria e viene fornito un messaggio all'accesso alla funzione Assenze \ Gestione richieste. Selezionando nel filtro la dicitura "Annullate dopo la formalizzazione", l'Operatore di segreteria potrà visionare l'elenco delle assenze interessate e, aprendo il dettaglio dell'assenza, procedere all'eliminazione della registrazione.